## **【方法3】Google アカウントのデータをフォルダ共有で移行する**

Google ドライブ内でデータに共有設定をし、別の Google アカウントで共有データを受け取りコピーして移行 する。必要なデータのみをフォルダに移動しておくことで、ファイルの整理ができる。

## **水戸市の Chromebook と移行元(mict)アカウントでの作業**

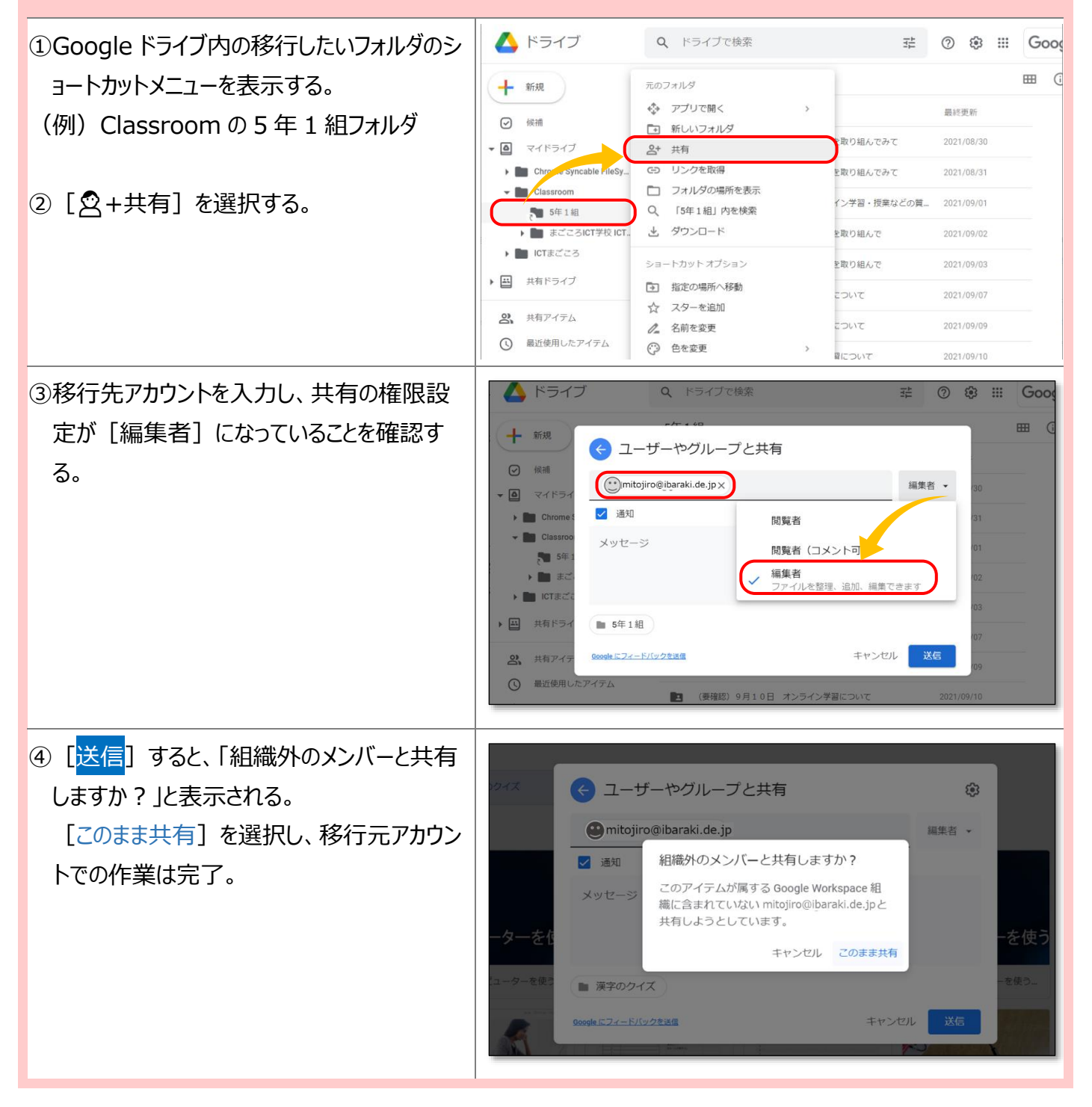

## **移行先アカウント(Google アカウントに限る)での作業**

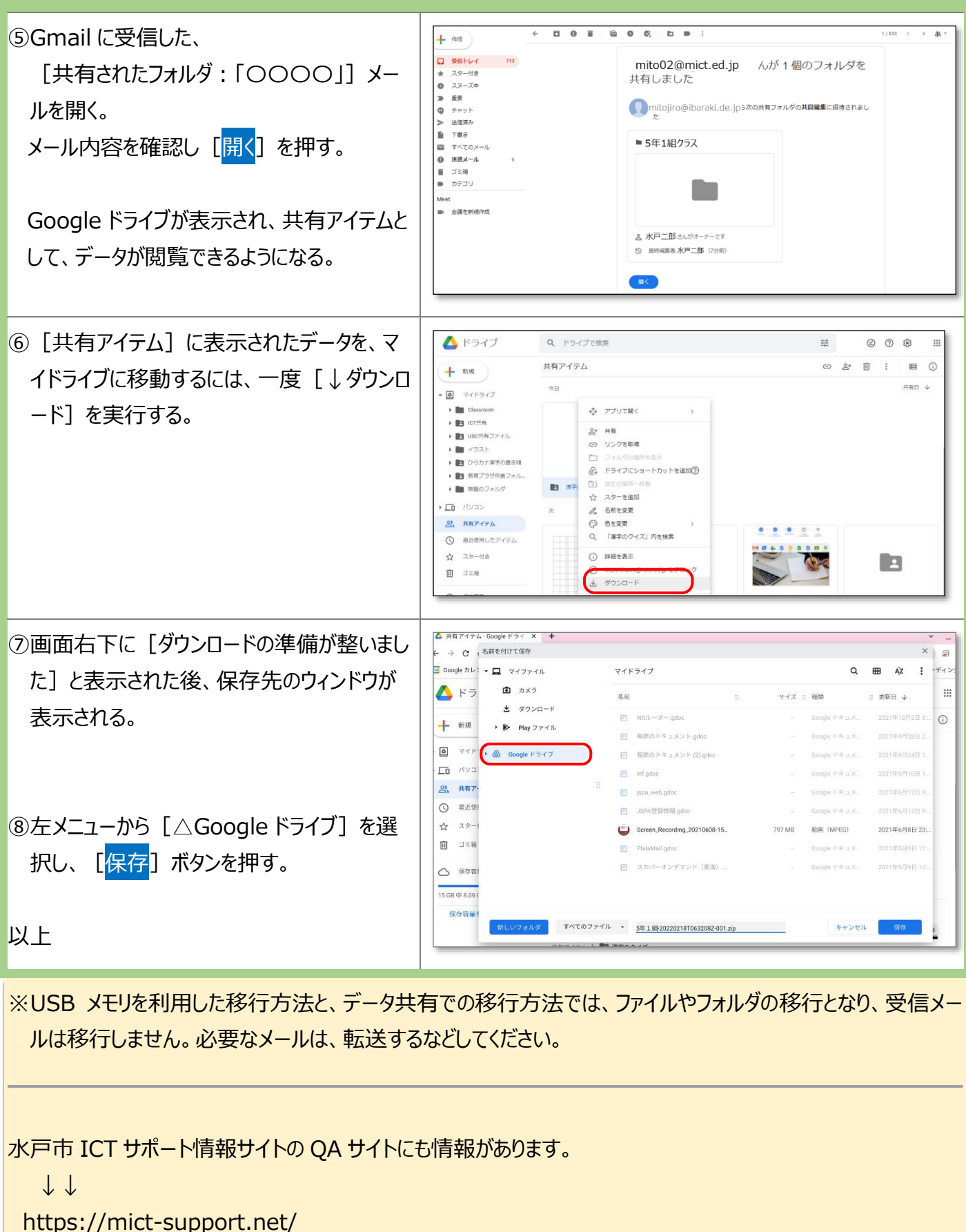

水戸市総合教育研究所 ICT 支援員